#### CNT 4714: Enterprise Computing Spring 2012

Introduction to JavaServer Pages (JSP) – Part 2

| Instructor : | Dr. Mark Llewellyn                            |
|--------------|-----------------------------------------------|
|              | markl@cs.ucf.edu                              |
|              | HEC 236, 407-823-2790                         |
|              | http://www.cs.ucf.edu/courses/cnt4714/spr2012 |

Department of Electrical Engineering and Computer Science Computer Science Division University of Central Florida

CNT 4714: JSPs – Part 2 Pa

Page 1

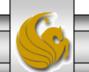

#### How A JSP Is Processed

• Much like a servlet, a JSP must first be processed by a web server before it can be displayed in a web browser. The web server must support JSPs and the JSP page must be stored in a file with a .jsp extension. The web server translates the JSP into a Java servlet, compiles the servlet, and executes it. The result of the execution is sent to the browser for display.

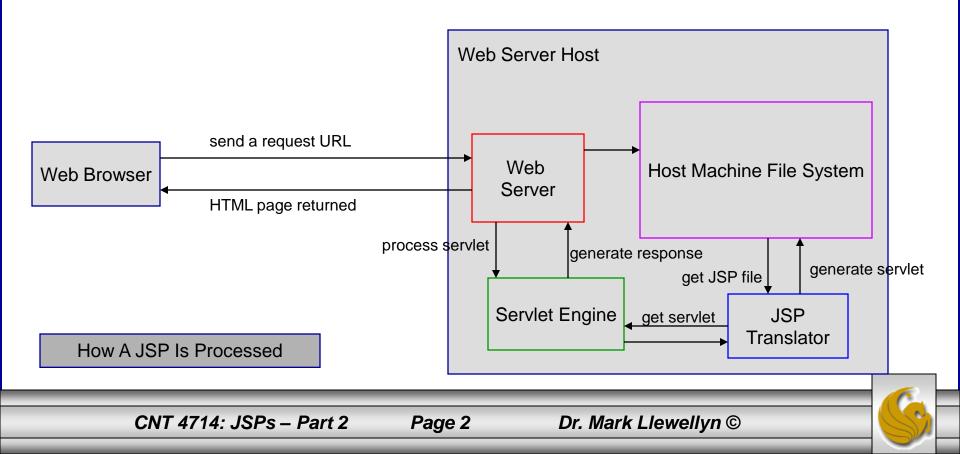

## More On JSP Scripting Constructs

- There are three main types of JSP constructs: scripting constructs, directives, and actions.
- Scripting elements allow you to specify Java code that will become part of the resultant servlet.
- Directives enable you to control the overall structure of the resultant servlet.
- Actions enable you to control the behavior of the JSP engine.
- We'll look in more detail at all of these, starting with the scripting constructs.

Page 3

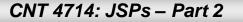

## **Scripting Constructs**

- There are three main types of JSP scripting constructs that can be used to insert Java code into a resultant servlet: expressions, scriptlets and declarations. Recall that there are also comments and escape sequences.
- A JSP expression is used to insert a Java expression directly into the output. It has the following form:

<%= java expression %>

• The expression is evaluated, converted into a string, and set to the output stream of the servlet.

Page 4

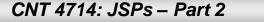

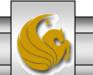

## **Scripting Constructs**

A JSP scriptlet enables you to insert a Java statement into the servlet's jspService method which is invoked by the service method. A JSP scriptlet has the following form:

<% java statement %>

• A JSP declaration is for declaring methods or fields into the servlet. It has the following form:

<%!java declaration %>

• HTML comments have the form:

<!-- HTML comment -->

• If you don't want the comment to appear in the resultant HTML file, use a JSP comment which has the form:

Page 5

<%--JSP comment -->

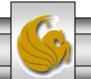

| Mark - TestBed Server - VMware Player File - Virtual Machine - Help -                                                                         | _ 🗆 ×                         |  |  |      |  |
|----------------------------------------------------------------------------------------------------|-------------------------------|--|--|------|--|
| *C:\Program Files\Apache Software Foundation\Tomcat 7.0_Tomcat7.0.22\webapps\CNT4714\jsp\ComputeLoan.html                                     | - No 🗆 🗙                      |  |  |      |  |
| File Edit Search View Encoding Language Settings Macro Run Plugins Window ? X                                                                 |                               |  |  |      |  |
| 12 🗁 🚍 🖻 12 15 😂   🚜 12 16 19 20 🗠   28 🛬   28 28 15 11 11 11 11 11 11 11 11 11 11 11 11                                                      | 🔁 ABC                         |  |  |      |  |
| E toc.html banner.html ComputeLoan.html                                                                                                    | 1                             |  |  |      |  |
| 1 ComputeLoan.html ComputeLoan.html                                                                                                    |                               |  |  |      |  |
| 2 - <html></html>                                                                                                    |                               |  |  |      |  |
| 3 E <head></head>                                                                                                    |                               |  |  |      |  |
| 4 <title>ComputeLoan</title>                                                                                                    |                               |  |  |      |  |
| 5 -<br>6 <body background="images/background.jpg" bgcolor="white" lang="EN-US" link="blue" th="" vlin<=""><th>le=blue</th></body>             | le=blue                       |  |  |      |  |
| <pre>6 <body 7="" background="images/background.jpg" bgcolor="white" lang="EN-US" link="blue" style="tab-interval:.5in" vlin=""></body></pre> | K-DIUE                        |  |  |      |  |
| 8 <font size="5"><b>Compute Loan Payment</b></font>                                                                                           |                               |  |  |      |  |
| 9 C <form action="/CNT4714/jsp/ComputeLoan.jsp" method="get"></form>                                                                          |                               |  |  |      |  |
| 10 Loan Amount <input name="loanAmount" type="text"/>                                                                                         |                               |  |  |      |  |
| 11 Annual Interest Rate <input name="annualInterestRate" type="text"/><br>br                                                                  | ><br>>                        |  |  |      |  |
| 12 Number of Years <input name="numberOfYears" size="3" type="text"/>                                                                         | /p>                           |  |  |      |  |
| 13 <input name="Submit" type="submit" value="Compute Loan Payment"/>                                                                          |                               |  |  |      |  |
| 14 <input type="reset" value="Reset"/> 15         -                                                                                           |                               |  |  |      |  |
|                                                                                                    |                               |  |  | 16 - |  |
| 17 -                                                                                                    |                               |  |  |      |  |
| 18                                                                                                    |                               |  |  |      |  |
|                                                                                                    |                               |  |  |      |  |
|                                                                                                    |                               |  |  |      |  |
|                                                                                                    |                               |  |  |      |  |
| Hyper Text M length : 710 lines : 18 Ln : 18 Col : 1 Sel : 0 Macintosh ANSI                                                                   | INS //                        |  |  |      |  |
|                                                                                                    | 2.4                           |  |  |      |  |
| 🕂 Start 🛛 🚋 🖉 🏉 🖉 O Processing a forwar 👔 jsp                                                                                                 | 4:12 PM                       |  |  |      |  |
| To direct input to this virtual machine, press Ctrl+G.                                                                                        | <b>m</b> ware <sup>.</sup> // |  |  |      |  |
| CNT 4714: JSPs – Part 2 Page 6 Dr. Mark Llewellyn ©                                                                                           |                               |  |  |      |  |
|                                                                                                    |                               |  |  |      |  |

| 📝 C:\Pr                                           | rogram Files\Apache Software Foundation\Tomcat 7.0_Tomcat7.0.22\webapps\CNT4714\jsp\ComputeLoan.jsp - Not                  | <u>- 🗆 ×</u> |  |  |  |  |  |
|---------------------------------------------------|----------------------------------------------------------------------------------------------------|--------------|--|--|--|--|--|
| <u>File</u> <u>E</u> dit                          |                                                                                                    |              |  |  |  |  |  |
| 💪 🖴 🚍 🖻 💪 🕼 🦾 👘 🕞 😅 🕋 🍖 🔍 🤜 ⊑ 🚍 🚍 💷 ୩ 🏋 🐼 💌 🖬 😹 🄝 |                                                                                                    |              |  |  |  |  |  |
| 1                                                 |                                                                                                    |              |  |  |  |  |  |
| 😑 Com                                             | puteLoan.jsp                                                                                                    |              |  |  |  |  |  |
| 2                                                 | - <html></html>                                                                                                    |              |  |  |  |  |  |
| 3                                                 |                                                                                                    |              |  |  |  |  |  |
| 4                                                 | <title>ComputeLoan</title>                                                                                                 |              |  |  |  |  |  |
| 5                                                 | <pre>-<body background="images/background.jpg" bgcolor="white" lang="EN-US" link="blue" vlink="blue&lt;/pre"></body></pre> |              |  |  |  |  |  |
| 6                                                 | <pre>style='tab-interval:.5in'&gt;</pre>                                                                                   |              |  |  |  |  |  |
| 7                                                 | <pre>double loanAmount = Double.parseDouble( request.getParameter("loanAmount"));</pre>                                    |              |  |  |  |  |  |
| 8                                                 | <pre>double annualInterestRate = Double.parseDouble(request.getParameter("annualInterestRate"))</pre>                      | ;            |  |  |  |  |  |
| 9                                                 | <pre>double numberOfYears = Integer.parseInt(request.getParameter("numberOfYears"));</pre>                                 |              |  |  |  |  |  |
| 10                                                | <pre>double monthlyInterestRate = annualInterestRate / 1200;</pre>                                                         |              |  |  |  |  |  |
| 11                                                | <pre>double monthlyPayment = loanAmount * monthlyInterestRate /</pre>                                                      |              |  |  |  |  |  |
| 12                                                | <pre>(1 - 1 / Math.pow(1 + monthlyInterestRate, numberOfYears * 12));</pre>                                                |              |  |  |  |  |  |
| 13                                                | <pre>double totalPayment = monthlyPayment * numberOfYears * 12;</pre>                                                      |              |  |  |  |  |  |
| 14                                                | - <mark>8&gt;</mark>                                                                                                    |              |  |  |  |  |  |
| 15                                                | <b><font size="7"> Loan Details </font></b>                                                                                |              |  |  |  |  |  |
| 16                                                | <pre>font size = 5&gt;</pre>                                                                                               |              |  |  |  |  |  |
| 17                                                | Loan Amount:                                                                                                    |              |  |  |  |  |  |
| 18                                                | <pre><re= loanamount="" r=""><br/></re=></pre>                                                                             |              |  |  |  |  |  |
| 19                                                | Annual Interest Rate:                                                                                                    |              |  |  |  |  |  |
| 20                                                | <pre><rate 8=""><br/></rate></pre>                                                                                         |              |  |  |  |  |  |
| 21                                                | Number of Years:                                                                                                    |              |  |  |  |  |  |
| 22                                                | <8= numberOfYears 8>                                                                                                    |              |  |  |  |  |  |
| 23                                                |                                                                                                    |              |  |  |  |  |  |
| 24                                                | Monthly Payment:                                                                                                    |              |  |  |  |  |  |
| 25                                                | <pre>&lt;8= "\$" + monthlyPayment 8&gt;<br/></pre>                                                                         |              |  |  |  |  |  |
| 26                                                | Total Payment:                                                                                                    |              |  |  |  |  |  |
| 27                                                | <pre>&lt;8= "\$" + totalPayment 8&gt;<br/></pre>                                                                           |              |  |  |  |  |  |
| 28                                                | -                                                                                                    |              |  |  |  |  |  |
| 29                                                | -                                                                                                    | -            |  |  |  |  |  |
| JavaServe                                         | er length : 1089 lines : 30 Ln : 23 Col : 4 Sel : 0 Dos\Windows ANSI                                                       | INS //       |  |  |  |  |  |
|                                                   |                                                                                                    |              |  |  |  |  |  |
|                                                   | CNT 4714: JSPs – Part 2 Page 7 Dr. Mark Llewellyn ©                                                                        |              |  |  |  |  |  |
|                                                   |                                                                                                    |              |  |  |  |  |  |

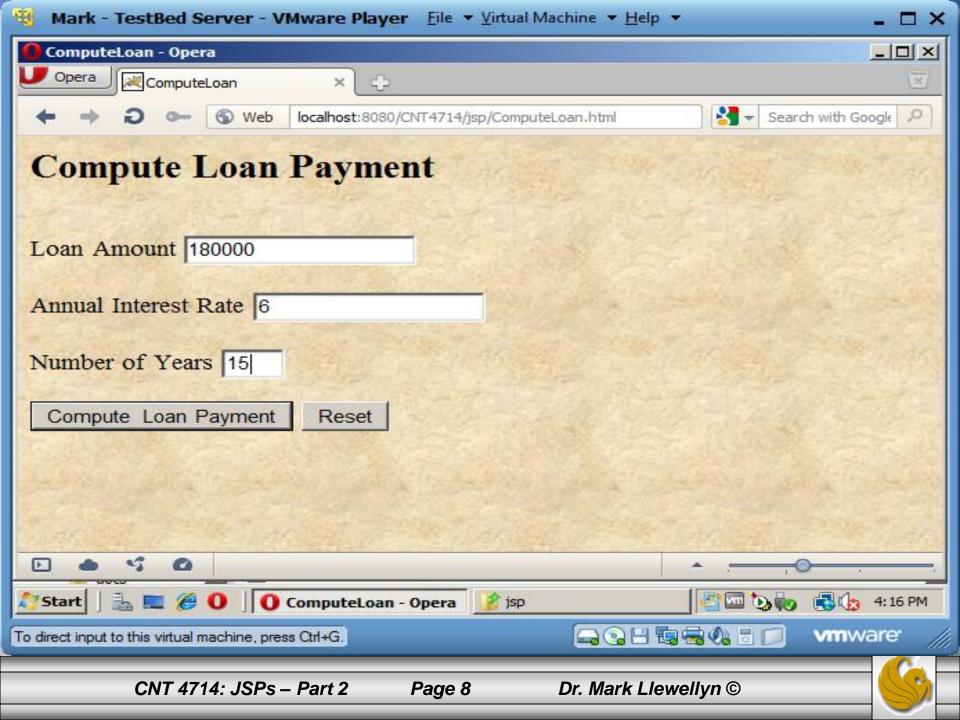

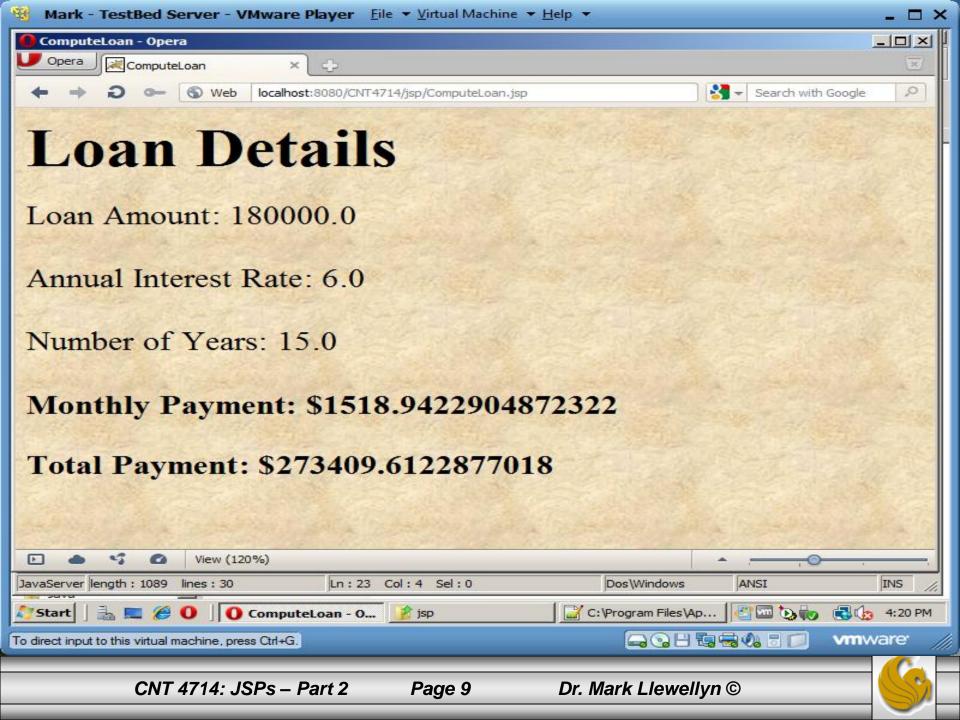

```
💥 C:\Program Files\Apache Software Foundation\Tomcat 7.0_Tomcat7.0.25\webapps\CNT4714\WEB-INF\classes\code\Loan.java - Notepad++ 💶 🗖 🗙
File Edit Search View Encoding Language Settings Macro Run Plugins Window ?
 is 🚽 🗒 🖻 🔓 🕼 🛃 🚜 🕩 🖍 🧶 🗢 🐘 😒 🗢 🖳 🔂 🚍 🗐 🚍 💷 🔳 💌 🔤 😹 ザ
   change.log 🔚 web.xml 📄 Loan.java
        package code;
   2
   3
      private double annualInterestRate;
   4
   5
          private int numOfYears;
   6
          private double loanAmount;
  7
          private java.util.Date loanDate;
  8
  9
          /** Default constructor */
  10
          public Loan() {
  11
            this(7.5, 30, 100000);
  12
          }
  13
  14
          /** Construct a loan with specified annual interest rate,
              number of years and loan amount
  15
  16
            */
          public Loan(double annualInterestRate, int numOfYears,
  17
  18
            double loanAmount) {
 19
            this.annualInterestRate = annualInterestRate;
  20
            this.numOfYears = numOfYears;
  21
            this.loanAmount = loanAmount;
  22
            loanDate = new java.util.Date();
  23
          3
 24
          /** Return annualInterestRate */
  25
          public double getAnnualInterestRate() {
  26
  27
            return annualInterestRate;
  28
                                                                                                  ANSI
Java source file
                      length : 1721 lines : 72
                                                  Ln:1 Col:1 Sel:0
                                                                                   UNIX
                                                                                                                   INS
               CNT 4714: JSPs - Part 2
                                                   Page 10
                                                                       Dr. Mark Llewellyn ©
```

```
<u> C:\Program Files\Apache Software</u> Foundation\Tomcat 7.0_Tomcat7.0.25\webapps\CNT4714\WEB-INF\classes\code\Loan.java - Notepad++ 💶 🗖 🗙
File Edit Search View Encoding Language Settings Macro Run Plugins Window ?
                                                                                                                           X
 - 🕞 📇 🖻 🗟 🔓 🖧 🔓 🖍 🖨 🗶 🗲 📾 🆕 🔍 😪 📴 🔂 💷 🗶 💷 🗩 🖬 🔂 🍩 🍩
 🗏 change.log 🛛 🔚 web.xml 🛛 🔚 Loan.java
  29
          /** Set a new annualInterestRate */
  30
          public void setAnnualInterestRate(double annualInterestRate) {
  31
            this.annualInterestRate = annualInterestRate;
  32
  33
          }
  34
          /** Return numOfYears */
  35
          public int getNumOfYears() {
  36
  37
            return numOfYears;
  38
          }
  39
          /** Set a new numOfYears */
  40
          public void setNumOfYears(int numOfYears) {
  41
  42
            this.numOfYears = numOfYears:
  43
          3
  44
          /** Return loanAmount */
  45
  46
          public double getLoanAmount() {
  47
            return loanAmount;
  48
          3
  49
          /** Set a newloanAmount */
  50
  51
          public void setLoanAmount(double loanAmount) {
  52
            this.loanAmount = loanAmount;
  53
          3
  54
          /** Find monthly payment */
  55
  56
          public double monthlyPayment()
                                                   Ln:1 Col:1 Sel:0
                                                                                     UNIX
                                                                                                    ANSI
                       length: 1721 lines: 72
                                                                                                                      INS
Java source file
                CNT 4714: JSPs – Part 2
                                                                         Dr. Mark Llewellyn ©
                                                    Page 11
```

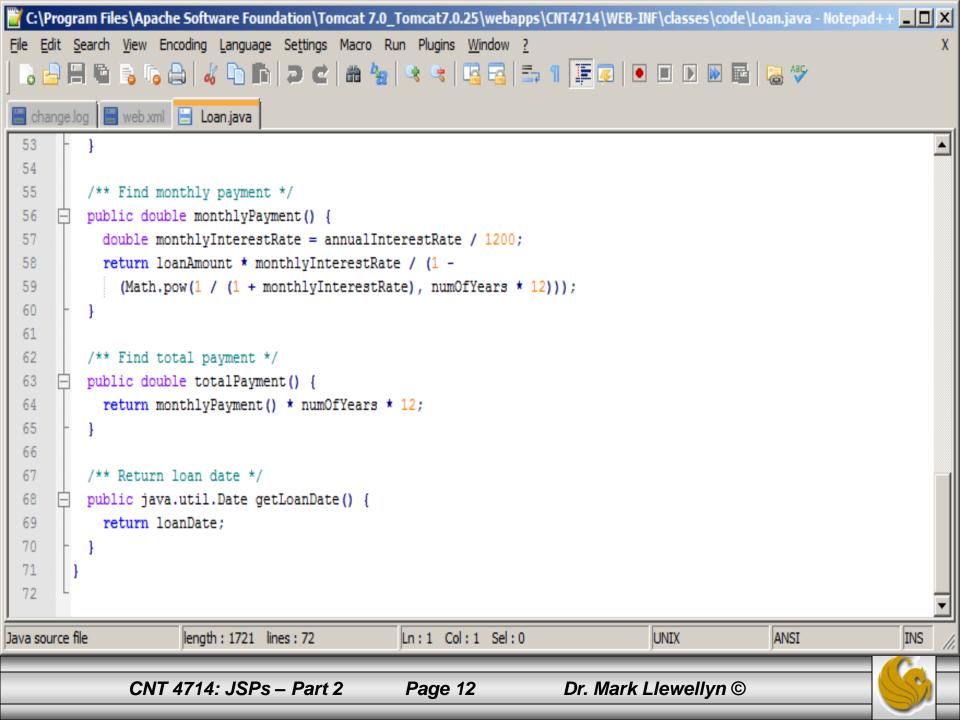

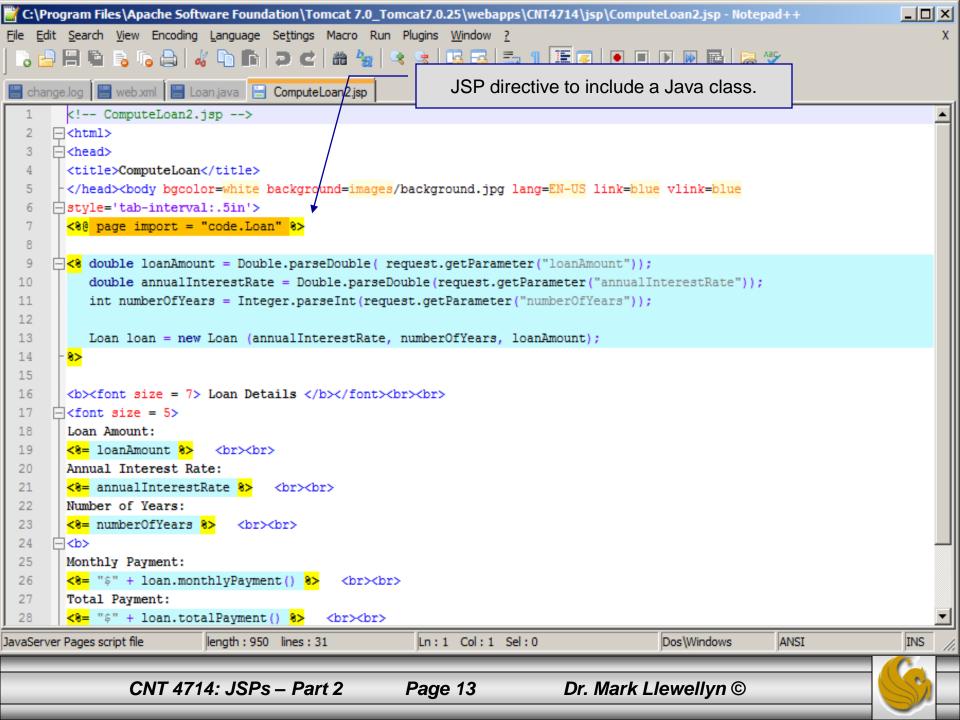

## Scripting Example Using Directives

| Mark - TestBed Server - VMware Player Eile - Virtual M | 1achine → <u>H</u> elp → _ 	 _ 	 ×    |
|--------------------------------------------------------|---------------------------------------|
| ComputeLoan - Opera                                    |                                       |
| Opera ComputeLoan × -                                  | $\overline{\mathbf{X}}$               |
| + + Ə 🗪 🕤 Web localhost:8080/CNT4714/jsp/Comput        | eLoan2.html 🛛 🚼 👻 Search with Googl 🔎 |
| <b>Compute Loan Payment</b>                            |                                       |
| Loan Amount 250000                                     |                                       |
| Annual Interest Rate 8                                 |                                       |
| Number of Years 15                                     |                                       |
| Compute Loan Payment Reset                             |                                       |
|                                                        |                                       |
|                                                        | ·                                     |
| 灯 Start 🛛 🚠 📰 🏈 🚺 🚺 ComputeLoan - Opera 📝 jsp          | 🔄 🗔 🏷 🧑 🛃 🕼 4:28 PM                   |
| To direct input to this virtual machine, press Ctrl+G. | GOH CARLON VIII Ware //               |
|                                                        |                                       |
| CNT 4714: JSPs – Part 2 Page 14                        | Dr. Mark Llewellyn ©                  |

## **Scripting Example Using Directives**

|             | k - TestBed Server - VMw               | vare Player Eile ▼ Virtual     | Machine ▼ <u>H</u> elp ▼              |                   |
|-------------|----------------------------------------|--------------------------------|---------------------------------------|-------------------|
| U Oper      | puteLoan - Opera<br>ra 🛛 🗮 ComputeLoan | × ÷                            |                                       |                   |
| + -         | → Ə ⊶ ⑤ Web lo                         | calhost:8080/CNT4714/jsp/Compu | iteLoan2.jsp 🛛 🚼 👻 Sea                | arch with Googl 👂 |
| L           | oan De                                 | tails                          |                                       |                   |
| Loa         | in Amount: 250                         | 0.000                          |                                       |                   |
| Anr         | nual Interest Ra                       | ate: 8.0                       |                                       |                   |
| Nur         | mber of Years:                         | 15                             |                                       |                   |
| Мо          | nthly Paymen                           | t: \$2389.1302                 | 10825893                              |                   |
| Tot         | al Payment: \$                         | 430043.43794                   | 1866075                               |                   |
|             | 6 4 0                                  |                                | · · · · · · · · · · · · · · · · · · · | o <u> </u>        |
| Start       | 🛛 🚡 🔜 🏉 🛈 🖉 Cor                        | nputeLoan - Opera 📝 jsp        |                                       | 9 🛃 🎝 4:28 PM     |
| o direct in | nput to this virtual machine, press Cl | rl+G.                          |                                       | vmware /          |
|             | IT 4714: JSPs – Part 2                 | Page 15                        | Dr. Mark Llewellyn ©                  |                   |

## **JSP Standard Actions**

- JSP standard actions provide programmers with access to several of the most common tasks performed in a JSP, such as including content from other resources, forwarding requests to other resources and interacting with JavaBean software components.
- JSP containers process actions at request time.
- Actions are delimited by <jsp: action> and </jsp: action>, where action is the standard action name.
  - In cases where nothing appears between the starting and ending tags, the XML empty element syntax <jsp: action /> can be used.

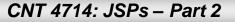

Page 16 Dr. Mark Llewellyn ©

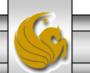

# **JSP Standard Actions**

| <jsp: include=""></jsp:> | Dynamically includes another resource in a JSP. As the JSP executes, the referenced resource is included and processed.                                                                                                    |  |
|--------------------------|----------------------------------------------------------------------------------------------------|--|
| <jsp: forward=""></jsp:> | Forwards request processing to another JSP, servlet or static page.<br>This action terminates the current JSP's execution.                                                                                                    |  |
| <jsp: plugin=""></jsp:>  | Allows a plug-in component to be added to a page in the form of a<br>browser-specific object or embed HTML element. In the case of a<br>Java applet, this action enables the browser to download and install<br>the Java Pug-in, if it is not already installed on the client computer. |  |
| <jsp: param=""></jsp:>   | Used with the include, forward and plug-in actions to specify<br>additional name-value pairs of information for use by these actions.                                                                                                    |  |

CNT 4714: JSPs – Part 2

Page 17

# **JSP Standard Actions**

| JavaBean Manipulation               |                                                                                                    |
|-------------------------------------|----------------------------------------------------------------------------------------------------|
| <jsp: usebean=""></jsp:>            | Specifies that the JSP uses a JavaBean instance (i.e., an object of the class that declares the JavaBean). This action specifies the scope of the object and assigns it an ID (i.e., a variable name) that scripting components can use to manipulate the bean. |
| <jsp:setproperty></jsp:setproperty> | Sets a property in the specified JavaBean instance. A special feature<br>of this action is automatic matching of request parameters to bean<br>properties of the same name.                                                                                     |
| <jsp:getproperty></jsp:getproperty> | Gets a property in the specified JavaBean instance and converts the result to a string for output in the response.                                                                                                    |

CNT 4714: JSPs – Part 2

Page 18

#### <jsp: include> Action

- JSPs support two include mechanisms the <jsp: include> action and the include directive.
- Action <jsp: include> enables dynamic content to be included in a JSP at request time. If the included resource changes between requests, the next request to the JSP containing the <jsp: include> action includes the resource's new content.
- The include directive copies the content into the JSP once, at JSP translation time. If the included resource changes, the new content will not be reflected in the JSP that uses the include directive, unless the JSP is recompiled, which would normally occur only if a new version of the JSP were installed.

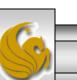

CNT 4714: JSPs – Part 2

Page 19

## A JSP Using the <jsp: include> Action

```
<?xml version = "1.0"?>
<!DOCTYPE html PUBLIC "-//W3C//DTD XHTML 1.0 Strict//EN"
   "http://www.w3.org/TR/xhtml1/DTD/xhtml1-strict.dtd">
<!-- include.jsp -->
<html xmlns = "http://www.w3.org/1999/xhtml">
   <head>
      <title>Using jsp:include</title>
      <style type = "text/css">
         body {
            font-family: tahoma, helvetica, arial, sans-serif;
         }
         table, tr, td {
            font-size: 1.1em;
            border: 3px groove;
            padding: 5px;
            background-color: #dddddd;
         }
      </style>
   </head>
```

Page 20

CNT 4714: JSPs – Part 2

```
<body>
    <img src = "smallucf.gif"
             width = "140" height = "93"
             alt = "pegasus logo" />
        </t.d>
        <%-- include banner.html in this JSP --%>
           <jsp:include page = "banner.html"
             flush = "true" />
        </t.d>
      >
        <%-- include toc.html in this JSP --%>
           <jsp:include page = "toc.html" flush = "true" />
        <%-- include clock2.jsp in this JSP --%>
           <jsp:include page = "clock2.jsp"
             flush = "true" />
        </t.r>
    </body>
</html>
```

Page 21

CNT 4714: JSPs – Part 2

#### Banner.html

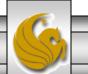

## Table of Contents (toc.html)

```
<!-- toc.html
                                -->
<!-- contents to include in another document -->
<a href = "http://www.cs.ucf.edu/courses/cnt4714/spr2012">
  CNT 4714 Course Webpage
</a>
<a href = "http://www.cs.ucf.edu/faculty/markl.html">
  Instructor's Webpage
</a>
<a href =
"http://www.cs.ucf.edu/courses/cnt4714/spr2012/code.html">
  Code Download Page
</a>
<a href =
"http://www.cs.ucf.edu/courses/cnt4714/spr2012/homework.html">
  Programming Assignments Page
</a>
Send questions or comments about this site to
  <a href = "mailto:markl@cs.ucf.edu">
     markl@cs.ucf.edu
  </a><br />
```

CNT 4714: JSPs – Part 2 Page 23

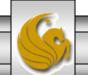

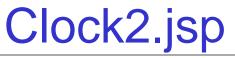

```
<!-- clock2.jsp
<!-- date and time to include in another document via redirection -->
font-weight: bold;">
         <%-- script to determine client local and --%>
         <%-- format date accordingly
                                            --%>
         <%
            // get client locale
            java.util.Locale locale = request.getLocale();
            // get DateFormat for client's Locale
            java.text.DateFormat dateFormat =
               java.text.DateFormat.getDateTimeInstance(
                 java.text.DateFormat.LONG,
                 java.text.DateFormat.LONG, locale );
          %> <%-- end script --%>
         <%-- output date --%>
          <%= dateFormat.format( new java.util.Date() ) %>
       </t.d>
```

Page 24

**CNT 4714: JSPs – Part 2** 

| -33       | Mark - TestBed Server - VMwa                                                                                                    | re Player _Eile ▼ <u>V</u> irtual Machine ▼ <u>H</u> elp ▼                                         |                                  | _ 🗆 ×          |
|-----------|----------------------------------------------------------------------------------------------------|----------------------------------------------------------------------------------------------------|----------------------------------|----------------|
|           | Using jsp:include - Opera         Opera       Using jsp:include         (+ +)       (*)         (*)       (*)         (*)       (*)         (*)       (*)         (*)       (*)         (*)       (*)         (*)       (*)         (*)       (*)         (*)       (*)         (*)       (*)         (*)       (*)         (*)       (*)         (*)       (*)         (*)       (*)         (*)       (*)         (*)       (*)         (*)       (*)         (*)       (*)         (*)       (*)         (*)       (*)         (*)       (*)         (*)       (*)         (*)       (*)         (*)       (*)         (*)       (*)         (*)       (*)         (*)       (*)         (*)       (*)         (*)       (*)         (*)       (*)         (*)       (*)         (*)       (*)         (*)       (*) <td< th=""><th>× 단<br/>calhost:8080/CNT4714/jsp/include.jsp</th><th>★ Search with Google</th><th></th></td<> | × 단<br>calhost:8080/CNT4714/jsp/include.jsp                                                        | ★ Search with Google             |                |
|           | <b>UCF</b>                                                                                                    | CNT 4714 - Enterprise Computing<br>Fall 2011 Semester - University of C<br><u>markl@cs.ucf.edu</u> | Central Florida                  |                |
|           | <u>CNT_4714_Course</u><br><u>Webpage</u><br><u>Instructor's Webpage</u>                                                                                                    | March 1, 2012 10:59:                                                                               | 54 AM EST                        |                |
|           | <u>Code Download Page</u><br><u>Programming Assignments</u><br><u>Page</u>                                                                                                    | ×                                                                                                  |                                  |                |
|           | Send questions or<br>comments about this site<br>to <u>markl@cs.ucf.edu</u>                                                                                                    |                                                                                                    | Execution of include.jsp         |                |
| Section 1 | Com (80%)                                                                                                    |                                                                                                    |                                  |                |
|           |                                                                                                    | jsp:include 🏾 🏀 CNT 4714 - Spring 🛛 👔 jsp                                                          | C: \Program Files \A 🛛 🦉 📼 🍗 🐚 🤯 | ) 📑 🏠 10:59 AM |
| To        | direct input to this virtual machine, press Ctrl+                                                                                                    | G.                                                                                                 | ◒◓฿ฃ๚๛                           | vmware //      |
|           | CNT 4714: J                                                                                                    | SPs – Part 2 Page 25                                                                               | Dr. Mark Llewellyn ©             |                |

#### <jsp: forward> Action

- JSP action <jsp: forward> enables a JSP to forward request processing to a different resource, such as an error page.
- Request processing by the original JSP terminates as soon as the JSP forwards the request.
- In the next example, this action is illustrated by forwarding a welcome request to another welcome page. JSP forward1.jsp forwards the request to JSP forward2.jsp. The forwarding action requests a date and time at which the original request was received that is forwarded.

Page 26

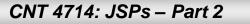

## Initial Forward JSP (forward1.jsp)

```
<?xml version = "1.0"?>
<!DOCTYPE html PUBLIC "-//W3C//DTD XHTML 1.0 Strict//EN"
   "http://www.w3.org/TR/xhtml1/DTD/xhtml1-strict.dtd">
<!-- forward1.jsp -->
<html xmlns = "http://www.w3.org/1999/xhtml">
<head>
   <title>Forward request to another JSP</title>
</head>
<body>
   <% // begin scriptlet
      String name = request.getParameter( "firstName" );
      if ( name != null )
   %> <%-- end scriptlet to insert fixed template data --%>
         <jsp:forward page = "forward2.jsp">
            <jsp:param name = "date"
               value = "<%= new java.util.Date() %>" />
         </jsp:forward>
   <% // continue scriptlet
      } // end if
```

Page 27

CNT 4714: JSPs – Part 2

## Initial Forward JSP (forward1.jsp) (cont.)

```
else
  %> <%-- end scriptlet to insert fixed template data --%>
        <form action = "forward1.jsp" method = "get">
           Type your first name and press Submit
           <input type = "text" name = "firstName" />
              <input type = "submit" value = "Submit" />
           </form>
  <% // continue scriptlet
     } // end else
  %> <%-- end scriptlet --%>
</body>
</html> <!-- end XHTML document -->
```

Page 28

CNT 4714: JSPs – Part 2

### Forward2 JSP (forward2.jsp)

```
<?xml version = "1.0"?>
<!DOCTYPE html PUBLIC "-//W3C//DTD XHTML 1.0 Strict//EN"
   "http://www.w3.org/TR/xhtml1/DTD/xhtml1-strict.dtd">
<!-- forward2.jsp -->
<html xmlns = "http://www.w3.org/1999/xhtml">
<head>
   <title>Processing a forwarded request</title>
   <style type = "text/css">
      .biq
        font-family: tahoma, helvetica, arial, sans-serif;
        font-weight: bold;
        font-size: 2em;
  </style>
</head>
<body>
  Hello <%= request.getParameter( "firstName" ) %>, <br />
     Your redirection request was received <br /> and
forwarded at
```

Page 29

CNT 4714: JSPs – Part 2

## Forward2 JSP (forward2.jsp) (cont.)

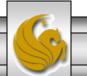

**CNT 4714: JSPs – Part 2** 

Page 30

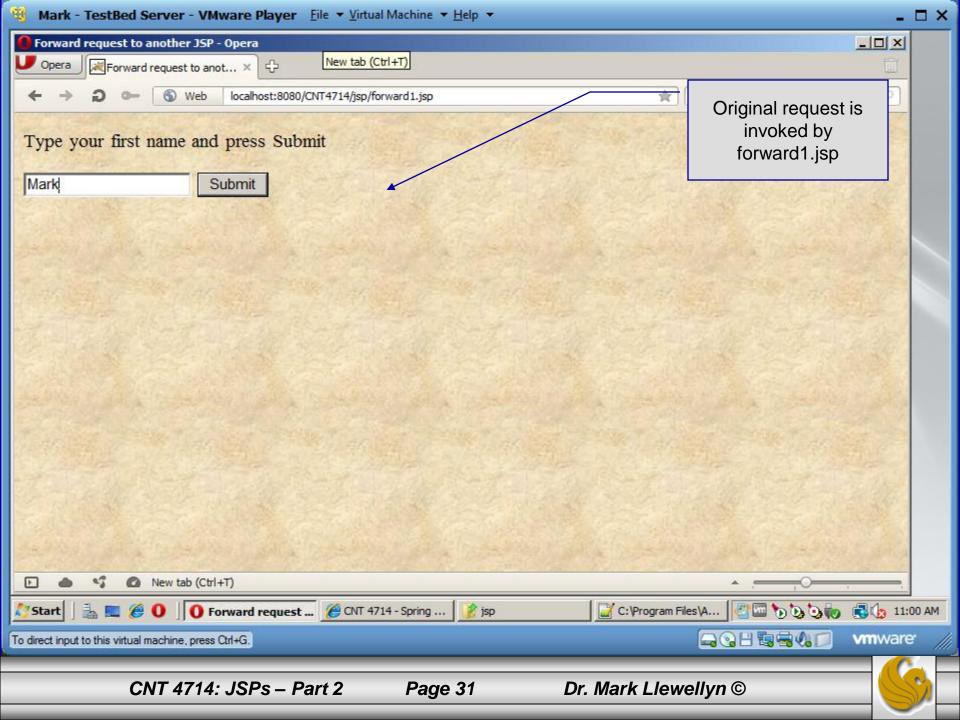

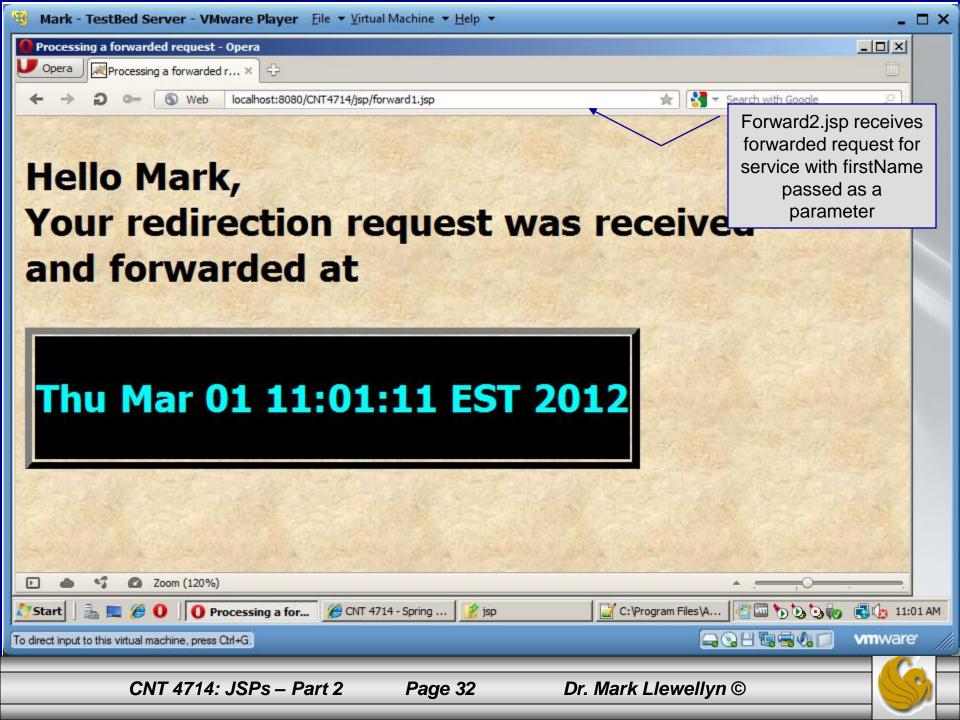